# at100

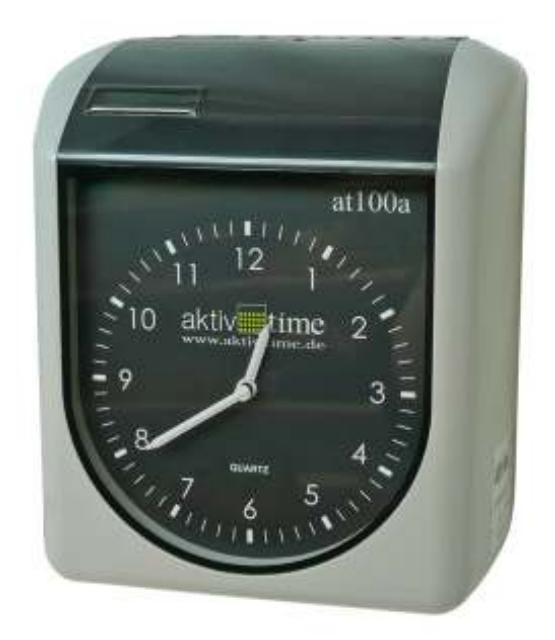

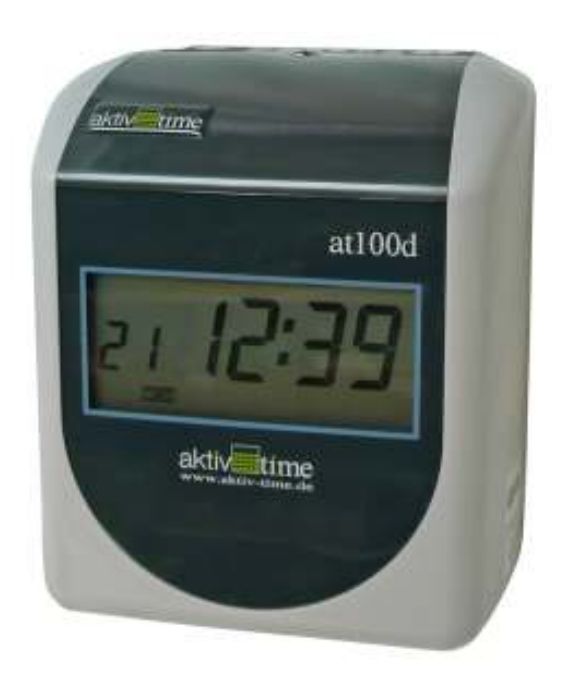

## Uživatelský manuál

**Výrobce :** A.B.ZEITSYSTEME GmbH, Německo

## **OBSAH**

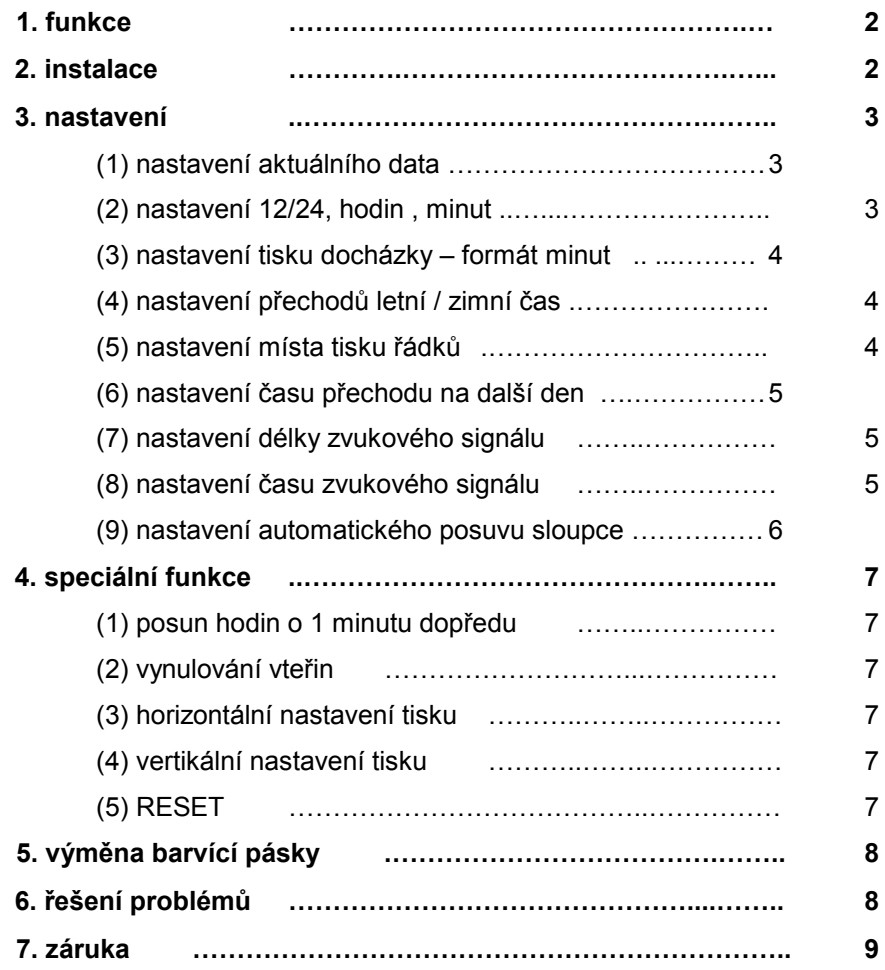

## **1. funkce**

## **(1) specifikace**

- napájení :<br>
 spotřeba : 230V / 50 Hz
- 
- spotřeba :<br>
 řízení hodin : trvale 2W (max 30W ) řízení hodin :
- 
- 
- 
- 
- 
- 

- řízení hodin :<br>
- přesnost : krystalový oscilátor<br>
- přesnost : které krystalový oscilátor  $+3$  s / týden - ochrana proti výpadkům sítě : zálohovaná paměť 30 měsíců, po výpadku obnova všech funkcí<br>- prostředí : 0°C – 40°C , vlhkost 40 – 80% bez kondenzace  $0^{\circ}$ C – 40°C , vlhkost 40 – 80% bez kondenzace - venkovní rozměry : 86 x 210 x 130 mm - váha : cca 3 kg - standardní rozměr karet : 86mm x 186 mm – měsíční oboustranné

Příslušenství při dodávce : návod

 pojistky klíč – 2 ks kryt proti prachu šablona pro vyvrtání děr pro instalaci

## **(2) popis**

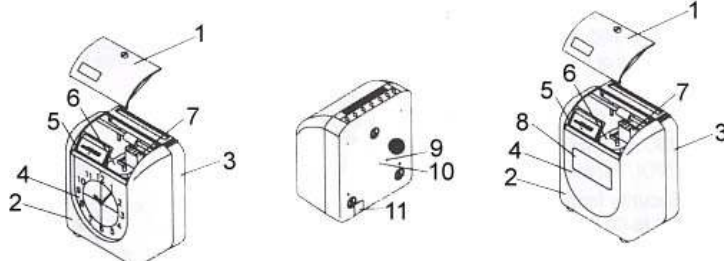

- 1 kryt<br>2 skří
- 2 skříň<br>3 zadní
- 3 zadní kryt<br>4 ručičkové
- 4 ručičkové hodiny ( u at100a )<br>5 malé LCD pro programování
- malé LCD pro programování ( u at 100d nejsou osazeny )
- 6 barvící páska
- 7 tiskací hlava<br>8 LCD displei (
- LCD displej (u at100d)
- 9 otvor pro nastavování hlasitosti<br>10 otvor pro Resetování
- otvor pro Resetování
- 11 výstup externího signálu **( není osazen )**

## **2. instalace**

1, použijte síť se stabilním napětím, nejlépe se samostatným jištěním

2, instalujte hodiny do výše cca 75 až 80 cm

3, neumisťujte hodiny na místa s přímým sluncem , vysokou teplotou , místa mokrá nebo s vysokou vlhkostí , prašná , s velkými vibracemi

4, pokud chcete upevnit hodiny na zeď , zvolte výšku cca 95 – 125 cm

K vyvrtání děr pro šrouby použijte šablonu, která je v balení

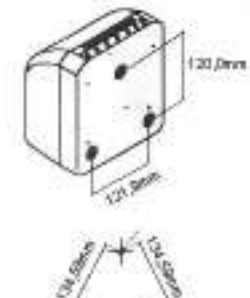

## **3. nastavení**

odemkněte hodiny a sundejte kryt

( hodiny jsou zapojeny do sítě)

Funkci všech tlačítek najdete také na štítku na spodní straně krytu .

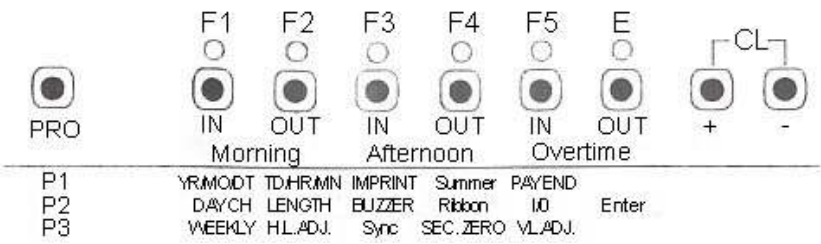

**PRO:** 

tlačítko **PRO** používejte pro změnu programových skupin **CL :**  tlačítky **CL +** a **–** , zmáčknutými současně zrušíte nastavený program

## **(1) nastavení aktuálního data**

Odemkněte hodiny a sundejte kryt. LCD displej ukazuje P1

## zmáčkněte **F1**

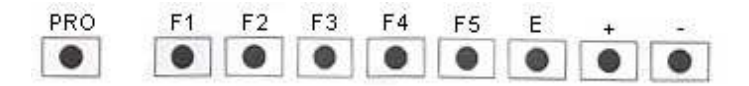

tlačítky **CL +** nebo **–** nastavte požadovaný rok tlačítkem **E** potvrdíte a posunete se na nastavení měsíce tlačítky **CL +** nebo **–** nastavte požadovaný měsíc tlačítkem **E** potvrdíte a posunete se na nastavení dne tlačítky **CL +** nebo **–** nastavte požadovaný den tlačítkem **E** potvrdíte a posunete se na nastavení dne v týdnu tlačítky **CL +** nebo **–** nastavte požadovaný den ( Ne - So : SU , MO, TU , WE, TH, FR , SA ) tlačítkem **E** potvrdíte a ukončíte programování data

### **(2) nastavení 12/24H , hodin a minut**

zmáčkněte **F2** tlačítky **CL +** nebo **–** nastavte požadovaný formát času 12 nebo 24

tlačítkem **E** potvrdíte a posunete se na nastavení hodin tlačítky **CL +** nebo **–** nastavte správný čas - hodiny

tlačítkem **E** potvrdíte a posunete se na nastavení minut tlačítky **CL +** nebo **–** nastavte správný čas - minuty

tlačítkem **E** potvrdíte a ukončíte programování času.

## **(3) nastavení tisku docházky – formát minut**

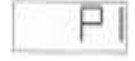

 $74$ 

Naše docházkové hodiny umožňují :

- nastavení mnoha typů docházky a karet ( týdenní , čtrnáctidenní , měsíční )

- používání karet s detekcí strany – **obloučkový výcvak** na spodní straně karty

( zkontrolujte, jaký typ karty používáte )

- tisk minut ve formátu 1/60 , 1/100 , 1/10

- tisk data, dne v týdnu a pod. před čas

Pro použití našich docházkových karet Vám doporučujeme následující nastavení

zmáčkněte **F3**

tlačítky **CL +** nebo **–** nastavte **01** pro karty s detekcí strany a **02** pro karty bez detekce strany

tlačítkem **E** potvrdíte a posunete se na nastavení tisku minut

tlačítky **CL +** nebo **–** nastavte **01** pro tisk minut ve formátu 1/60 nebo **02** pro tisk ve formátu 1/100 tlačítkem **E** potvrdíte a posunete se na nastavení tisku dne před čas

tlačítky **CL +** nebo **–** nastavte **00** pokud nechcete žádný tisk před čas nebo **01** pokud chcete tisk data před čas – doporučujeme tuto volbu ( současně s kartou kontrolujete správnou funkci hodin ) tlačítkem **E** potvrdíte a ukončíte programování tisku

## **(4) nastavení přechodů letní / zimní čas**

Toto nastavení má 2 kroky a oba musí být naprogramovány . První krok - nastavení začátku letního času a druhý krok – nastavení konce letního času

zmáčkněte **F4**

tlačítky **CL +** nebo **–** nastavte **02** ( pokud to není nastaveno )

tlačítkem **E** potvrdíte a posunete se na nastavení aktuálního roku první změny ( Pokud např. koupíte hodiny na konci roku 2008, nastavíte 09 a naprogramujete hodiny na další rok . Pokud koupíte hodiny mezi změnami času, nastavíte **09** a nastavíte i změnu, která již proběhla a pod. ) tlačítky **CL +** nebo **–** nastavte rok

tlačítkem **E** potvrdíte a posunete se na nastavení měsíce změny

tlačítky **CL +** nebo **–** nastavte **03** ( březen , kdy začíná letní čas )

tlačítkem **E** potvrdíte a posunete se na nastavení data změny

tlačítky **CL +** nebo **–** nastavte datum **poslední neděle v měsíci březnu** ( v roce 2009 je to **29** ) (po nastavení data zkontrolujte správné nastavení tím, že je zobrazen správný den změny, tedy **SU** ) tlačítkem **E** potvrdíte a posunete se do programování konce letního času

tlačítky **CL +** nebo **–** nastavte rok - viz informace výše

tlačítkem **E** potvrdíte a posunete se na nastavení měsíce změny

tlačítky **CL +** nebo **–** nastavte **10** ( říjen, kdy končí letní čas )

tlačítkem **E** potvrdíte a posunete se na nastavení data změny

tlačítky **CL +** nebo **– nastavte datum poslední neděle v měsíci říjnu** ( v roce 2009 je to **25** )

(po nastavení data zkontrolujte správné nastavení tím, že je zobrazen správný den změny, tedy **SU** ) tlačítkem **E** potvrdíte a posunete se do programování konce letního času

## **(5) nastavení místa tisku ( řádků ) docházky – přizpůsobení typu karty**

zmáčkněte **F5** tlačítky **CL +** nebo **–** nastavte **15** ( pokud to není nastaveno ) tlačítkem **E** potvrdíte a posunete se na následující nastavení tlačítky **CL +** nebo **–** nastavte **16** ( pokud to není nastaveno ) tlačítkem **E** potvrdíte a posunete se na nastavení dne v týdnu tlačítky **CL +** nebo **–** nastavte FR tlačítkem **E** potvrdíte a ukončíte programování data ( výše uvedené nastavení odpovídá naší , standardně dodávané docházkové kartě )

## **(6) nastavení času přechodu na další den**

Toto nastavení umožňuje tisknout čas odchodu z noční směny na stejný řádek jako čas příchodu i po půlnoci.

zmáčkněte tlačítko **PRO** na displeji se zobrazí P2

zmáčkněte **F1** tlačítky **CL +** nebo **–** nastavte hodiny přechodu na další den tlačítkem **E** potvrdíte a posunete se na nastavení minut tlačítky **CL +** nebo **–** nastavte minuty přechodu na další den tlačítkem **E** potvrdíte a ukončíte programování přechodu na další den

### **(7) nastavení délky zvukového signálu**

Základní nastavená délka je 05 – 5 vteřin. Toto nastavení můžete změnit na hodnotu 00 až 99 vteřin.

zmáčkněte tlačítko **PRO** na displeji se zobrazí P2 zmáčkněte **F2** tlačítky **CL +** nebo **–** nastavte požadovanou délku časového signálu tlačítkem **E** potvrdíte a ukončíte programování délky zvukového signálu

#### **(8) nastavení času zvukového signálu**

Zvukový signál můžeme spustit v jakýkoliv čas a den v týdnu . Celkem můžeme nastavit až 42 programů.

Příklad: nastavte zvukový signál na 8.00 PO až PÁ a na 17.00 každý den v týdnu

zmáčkněte tlačítko **PRO** na displeji se zobrazí P2

vrácením krytu hodin na místo.

zmáčkněte **F3** ( vlevo se objeví číslo programu 01 66 66 ) tlačítky **CL +** nebo **–** nastavte **08** 

tlačítkem **E** potvrdíte a posunete se na nastavení minut tlačítky **CL +** nebo **–** nastavte **00** 

tlačítkem **E** potvrdíte a začne blikat den v týdnu SU ( neděle ) tlačítkem **CL -** zrušíme platnost nastaveného času pro tento den začne blikat MO ( pondělí )

tlačítkem **CL +** potvrdíme platnost nastaveného času pro tento den začne blikat TU ( úterý) ... takto postupně volíme dny, kdy bude časový signál aktivní tlačítkem **E** potvrdíte nastavení platnosti zvukového signálu začne blikat druhý program 02 66 66 postupem viz výše nastavíme 17 00 a všechny dny v týdnu. Takto nastavíme všechny požadované časy zvonění ( max 42 ) Toto nastavení můžeme ukončit zmáčknutím tlačítka PRO a přejít na nastavování jiných parametrů nebo

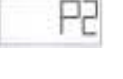

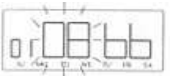

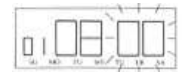

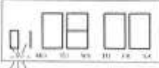

## **Kontrola nebo změna programu**

zmáčkněte tlačítko **PRO** na displeji se zobrazí P2 zmáčkněte **F3** objeví se program 01 . V programech listujeme tlačítkem **F3**. Během listování můžeme kdykoliv udělat v nastavení změnu nebo jednotlivé nastavení zrušit současným stikem tlačítek **CL +** a **–** : program se zruší a zobrazí se číslo programu např 03 66 66 Prohlížení programů nebo změny ukončíme buď tlačítkem PRO a přejdeme na nastavování jiných parametrů nebo vrácením krytu hodin na místo.

## **(9) nastavení automatického posuvu sloupce**

Změnu posuvu sloupce můžeme nastavit na jakýkoliv čas a den v týdnu . Celkem můžeme nastavit až 18 programů. Před nastavení času musíme nastavit kód sloupce. Kódy sloupců jsou :

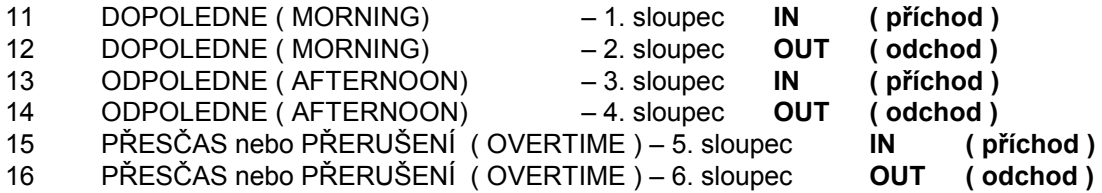

Příklad: nastavte **příchod** dopoledne ( 1.sloupec ) na 07:00 PO až PÁ odchod odpoledne ( 4. sloupec ) na 16:00 PO až PÁ .

zmáčkněte tlačítko **PRO** na displeji se zobrazí P2 zmáčkněte **F5** pokud není nastaven žádný program, objeví se 66 66 66

tlačítky CL + nebo – nastavte kód pozice 1. sloupce 11 (kódy "skáčí" po pozicích) tlačítkem **E** potvrdíte a posunete se na nastavení hodin tlačítky **CL +** nebo **–** nastavte **07**  tlačítkem **E** potvrdíte a posunete se na nastavení minut tlačítky **CL +** nebo **–** nastavte **00**  tlačítkem **E** potvrdíte a začne blikat den v týdnu SU ( neděle ) tlačítkem **CL -** zrušíme platnost nastaveného času pro tento den začne blikat MO ( pondělí ) tlačítkem **CL +** potvrdíme platnost nastaveného času pro tento den začne blikat TU ( úterý) ... takto postupně volíme dny, kdy bude nastavení posuvu řádku v 7:00 aktivní tlačítkem **E** potvrdíte nastavení posuvu sloupce začne blikat další nastavení 66 66 66

Postupem viz výše nastavíme 4. sloupec a 16 00.

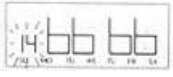

Takto nastavíme všechny požadované změny sloupce ( max 18 )

Toto nastavení můžeme ukončit zmáčknutím tlačítka PRO a přejít na nastavení jiných parametrů nebo vrácením krytu hodin na místo.

### **Kontrola nebo změna programu**

zmáčkněte tlačítko **PRO** , na displeji se zobrazí P2 zmáčkněte **F5** objeví se program první změny sloupce . V programech listujeme tlačítkem **F5**. Během listování můžeme kdykoliv udělat v nastavení změnu nebo jednotlivé nastavení zrušit současným stikem tlačítek **CL +** a **–** : program se zruší a zobrazí se 66 66 66 Prohlížení programů nebo změny ukončíme buď tlačítkem PRO nebo vrácením krytu hodin na místo.

## **4. speciální funkce**

Níže uvedené funkce slouží pro nastavení přesného času ( pokud se hodiny zpožďují nebo předbíhají ). Dále pro " dostavení " místa tisku v řádku nebo sloupci – toto nastavení bývá zpravidla provedeno u dodavatele.

## **1) posun hodin o 1 minutu dopředu**

zmáčkněte tlačítko **PRO** na displeji se zobrazí P2 zmáčkněte tlačítko **PRO** na displeji se zobrazí P3 zmáčkněte **F3** - hodiny poskočí o 1 minutu a současně se vynulují vteřiny Tímto způsobem nastavíte přesný čas, pokud se hodiny zpožďují.

## **(2) vynulování vteřin**

zmáčkněte tlačítko **PRO** na displeji se zobrazí P2 zmáčkněte tlačítko **PRO** na displeji se zobrazí P3 zmáčkněte **F4** - vynulují se vteřiny Tímto způsobem nastavíte přesný čas, pokud se hodiny předbíhají.

## **(3) horizontální nastavení tisku**

Jestliže hodiny netisknou do středu sloupce, proveďte následující nastavení : zmáčkněte tlačítko **PRO** na displeji se zobrazí P2 zmáčkněte tlačítko **PRO** na displeji se zobrazí P3 zmáčkněte **F2** Na displeji se zobrazí údaj nastavení . Základní nastavení je číslo 50. tlačítky **CL +** nebo **–** nastavte požadovaný posuv tlačítkem **E** nastavení potvrdíte Pokud nastavená čísla zvyšujeme , posouváme tisk doprava , pokud snižujeme , posouváme tisk doleva Změna o + 1 nebo - 1 znamená posuv tisku o 0,125 mm .

### **(4) vertikální nastavení tisku**

Jestliže hodiny netisknou do středu řádku , proveďte následující nastavení : zmáčkněte tlačítko **PRO** na displeji se zobrazí P2 zmáčkněte tlačítko **PRO** na displeji se zobrazí P3

zmáčkněte **F5** Na displeji se zobrazí údaj nastavení . Základní nastavení je číslo 50. tlačítky **CL +** nebo **–** nastavte požadovaný posuv tlačítkem **E** nastavení potvrdíte Pokud nastavená čísla zvyšujeme , posouváme tisk nahoru , pokud snižujeme , posouváme tisk dolů Změna o + 1 nebo - 1 znamená posuv tisku o 0,5 mm .

## **(5) RESET**

Pokud zmáčknete tlačítko RESET na zadní straně hodin ( viz obrázek v úvodu návodu ) , všechna nastavená data jsou přepsána do původního nastavení .

## **5.výměna barvící pásky**

1, otevřete víko hodin ( hodiny jsou připojeny k síti )

2, táhněte barvící pásku nahoru

3, instalujte novou pásku mezi tiskací hlavu a ochrannou planžetu Je- li třeba, napněte pásku otočením knoflíku ve směru hodinových ručiček. Tlačte pásku do držáku dokud " nezaklapne"

4, otočením knoflíku pásku napnete

5, vložte zpět víko hodin a zamkněte

## **6. řešení problémů**

## **1, hodiny nepracují nebo nepřijímají kartu :**

- zkontrolujte , jestli jsou hodiny připojeny do sítě a jestli je v síti napětí
- nepracuje senzor karty kontaktujte vašeho prodejce
- zkontrolujte pojistku na PC desce hodin
- zmáčkněte RESET

jestliže ani pak hodiny nepracují - kontaktujte vašeho prodejce

## **2, místo tisku se ozývá dlouhé pípnutí :**

- karta je zasunuta nesprávnou stranou ( pokud je použita karta se stranovou identifikací a nastaven tento režim )

vložte kartu správně , pokud hodiny i tak nefungují , kontaktujte vašeho prodejce

### **3, tisk nesprávného údaje :**

zkontrolujte nastavení času a data

### **4, pozice tisku je špatná :**

zkontrolujte nastavení pozice tisku , času a data

### **5, slabý tisk :**

opotřebovaná barvící páska špatně instalovaná barvící páska

### **6, tisknutý čas nesouhlasí s časem na ciferníku**

Vytáhněte hodiny ze sítě a opět je zapojte . Jestliže LCD displej zobrazuje EC0 , je chyba v hodinovém strojku - kontaktujte vašeho prodejce

### **7, chybové kódy :**

EC0 : chyba hodinového strojku

- EC1: chyba motoru ( zřejmě není plynulý horizontální pohyb )
- EC2: chyba motoru ( zřejmě není plynulý vertzikální pohyb )
- EC3: chyba senzoru karty ( zřejmě je špinavý senzor ) ( tato chyba se objeví také, pokud je nastaveno používání karty se stranovou identifikací a vkládáte kartu bez " výcvaku " identifikace )

## **7. záruka**

Záruka na zařízení je uznána jen při správné instalaci a použití zařízení.

Záruka nebude uznána pokud chyby zařízení budou způsobeny: pádem, nenormálními mechanickými, elektrickými nebo elektromechanickými šoky, nedbalostí, nesprávným užitím, špatným naprogramováním, chybou v elektrické síti, prašným prostředím, poškozením cizími látkami, přepravou nebo jinými případy než výrobními vadami.

## **Pro uplatnění záruky kontaktujte vašeho dodavatele.**